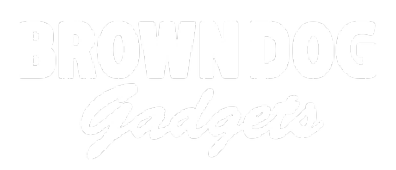

## **Touch for Sound**

Written By: Pete Prodoehl

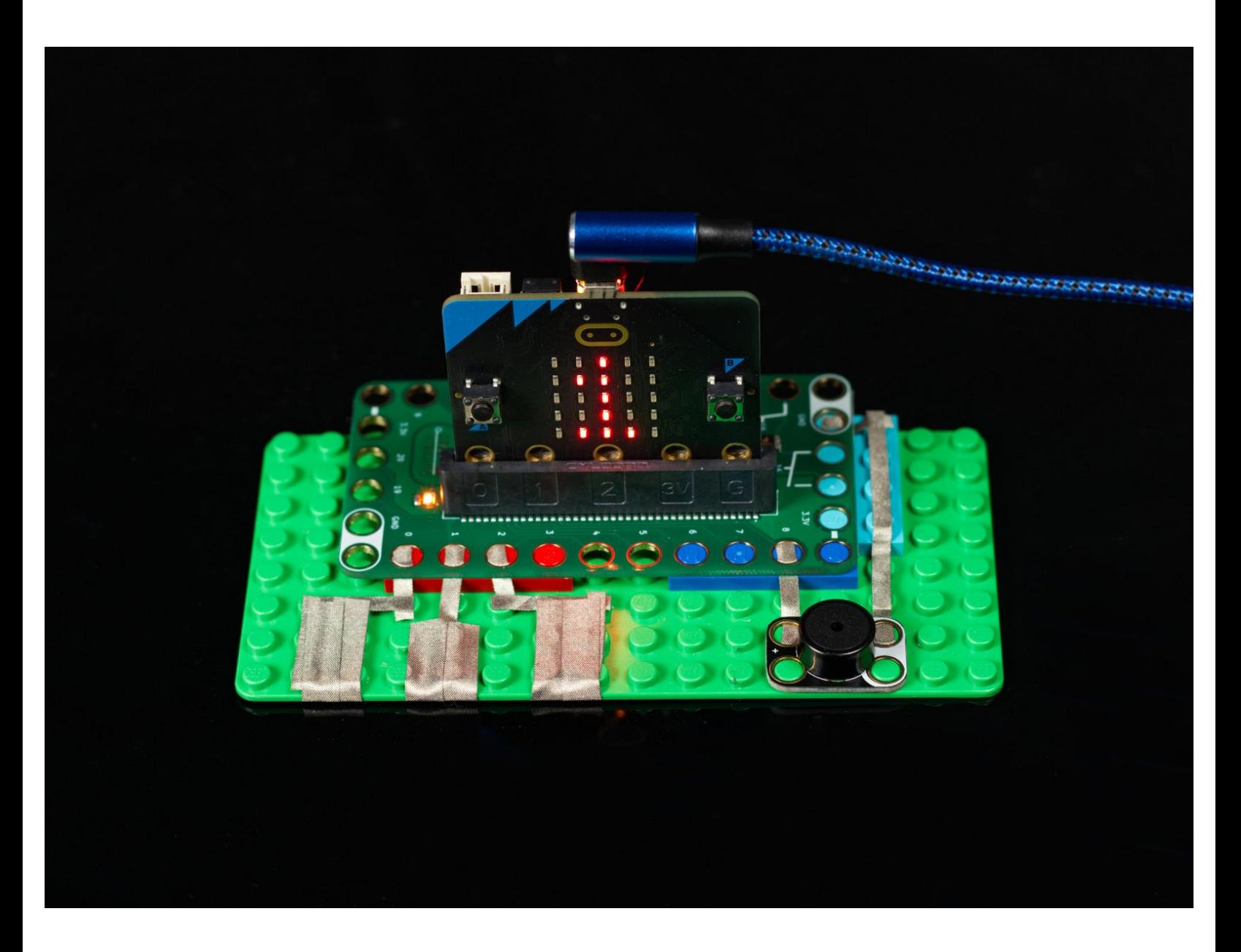

## **INTRODUCTION**

The micro:bit V2 has capacitive touch and a built-in speaker, but the default speaker pin conflicts with a touch pin, so we can use an external speaker instead.

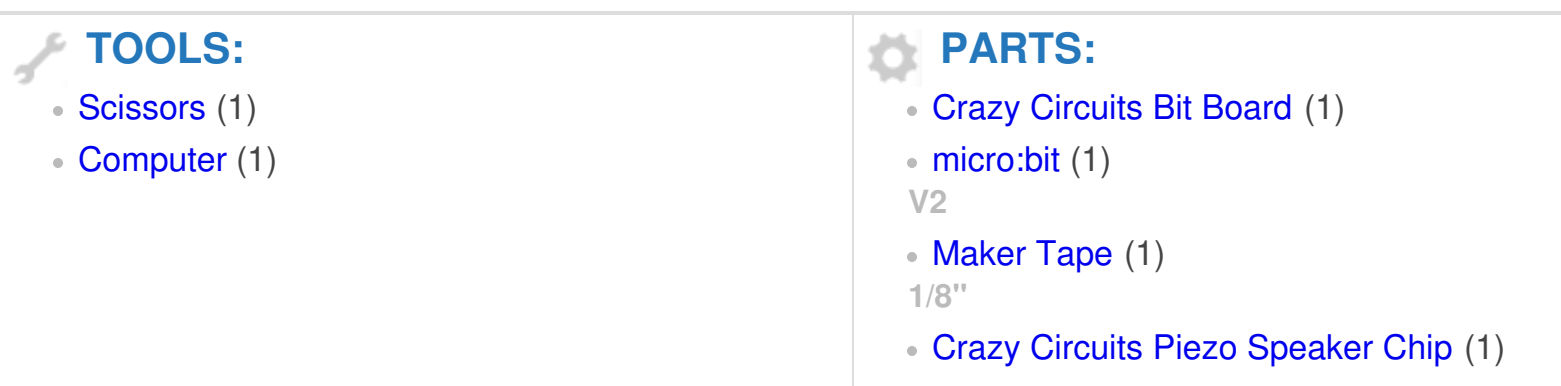

## **Step 1 — Build your Circuit**

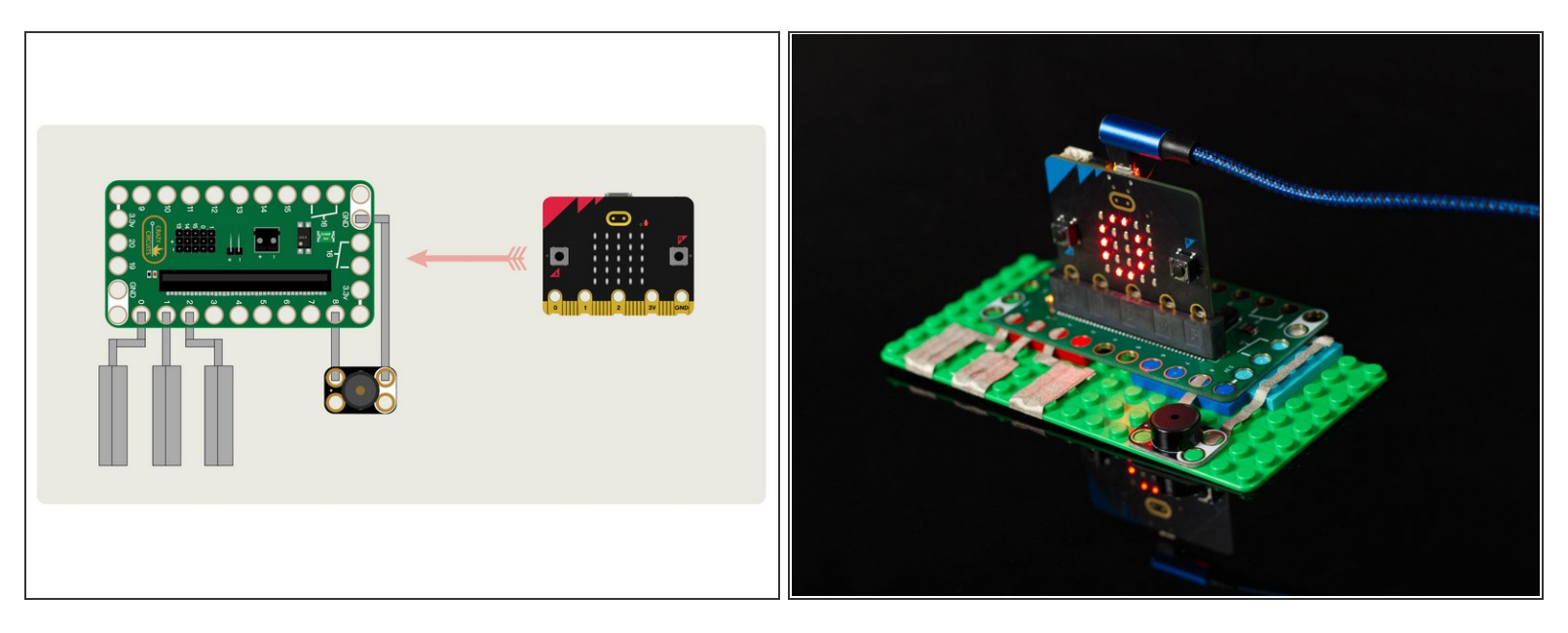

- Gather your components. You will need a micro:bit V2, a Bit Board, a Piezo Speaker, and some 1/8" Maker Tape.  $\bullet$
- $\triangle$  You do need a micro:bit V2 as it supports capacitive touch. Previous versions of the micro:bit will not work for this project without some [modifications.](https://learn.browndoggadgets.com/Guide/Capacitive+Touch+v1/239) (You might be interested in our *quide to* capacitive touch on the micro:bit V1 board.)
- Assemble on a LEGO baseplate and use Maker Tape to connect the Piezo Speaker. Then add tape connecting to Pins 0, 1, and 2.  $\bullet$

## **Step 2 — The Code**

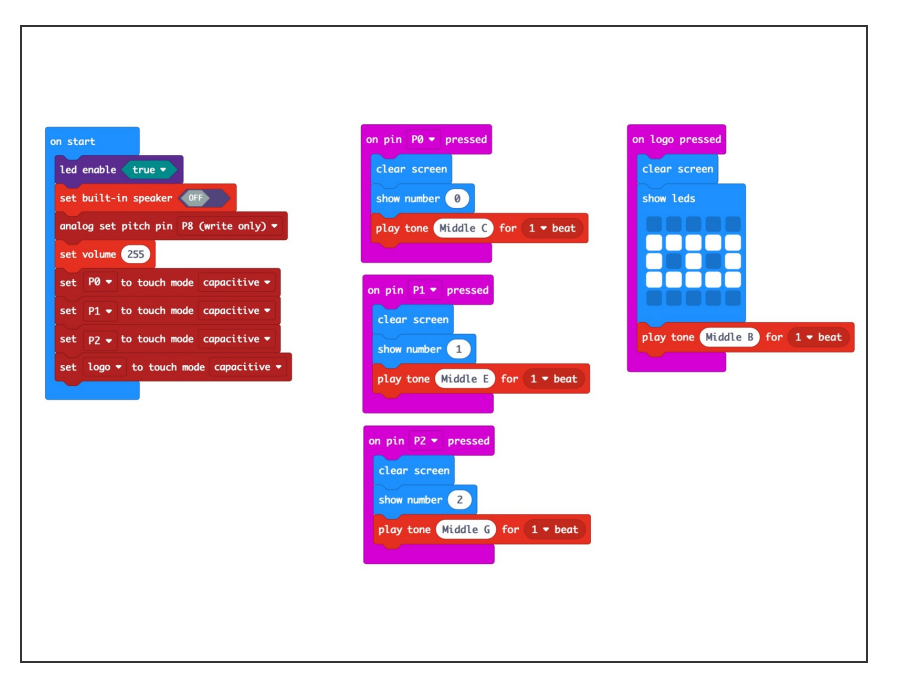

- Connect a USB cable to the micro:bit and then plug it into your computer.  $\bullet$
- We'll be using [makecode.microbit.org](http://makecode.microbit.org) to program our board. It uses a simple drag and drop block interface.  $\bullet$
- We're going to load the following code for our **Touch for Sound V2** program: https://makecode.microbit.org/ 9of3 TJJR6...  $\bullet$

**Step 3 — Test it Out!**

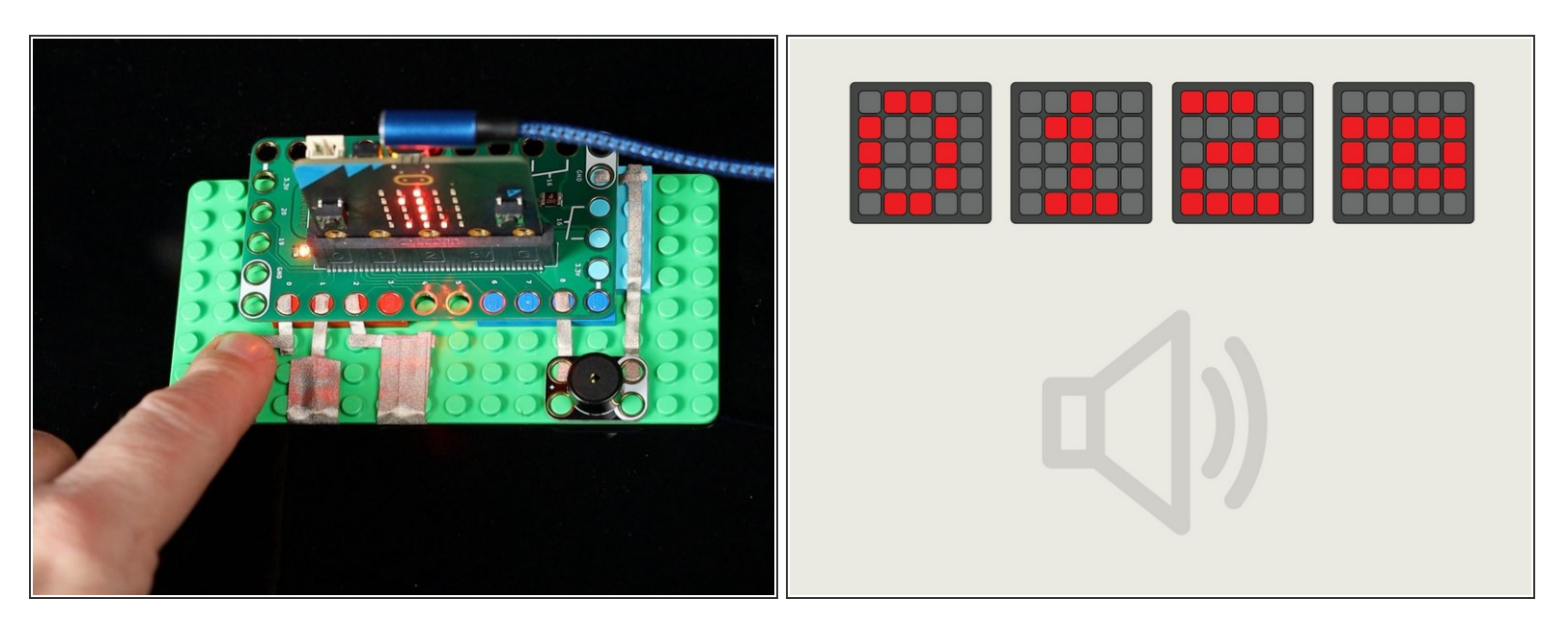

- Touching the tape connected to Pin 0, 1, or 2 will play a tone on the Piezo Speaker and also show a number on the micro:bit's built-in LED matrix.  $\bullet$
- Touching the logo on the micro:bit will play a tone on the piezo speaker and also show a symbol on the micro:bit's built-in LED matrix.  $\bullet$